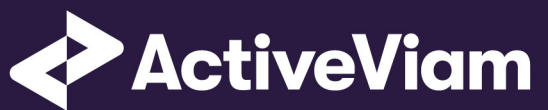

# SIMM

Input File Formats

2.0

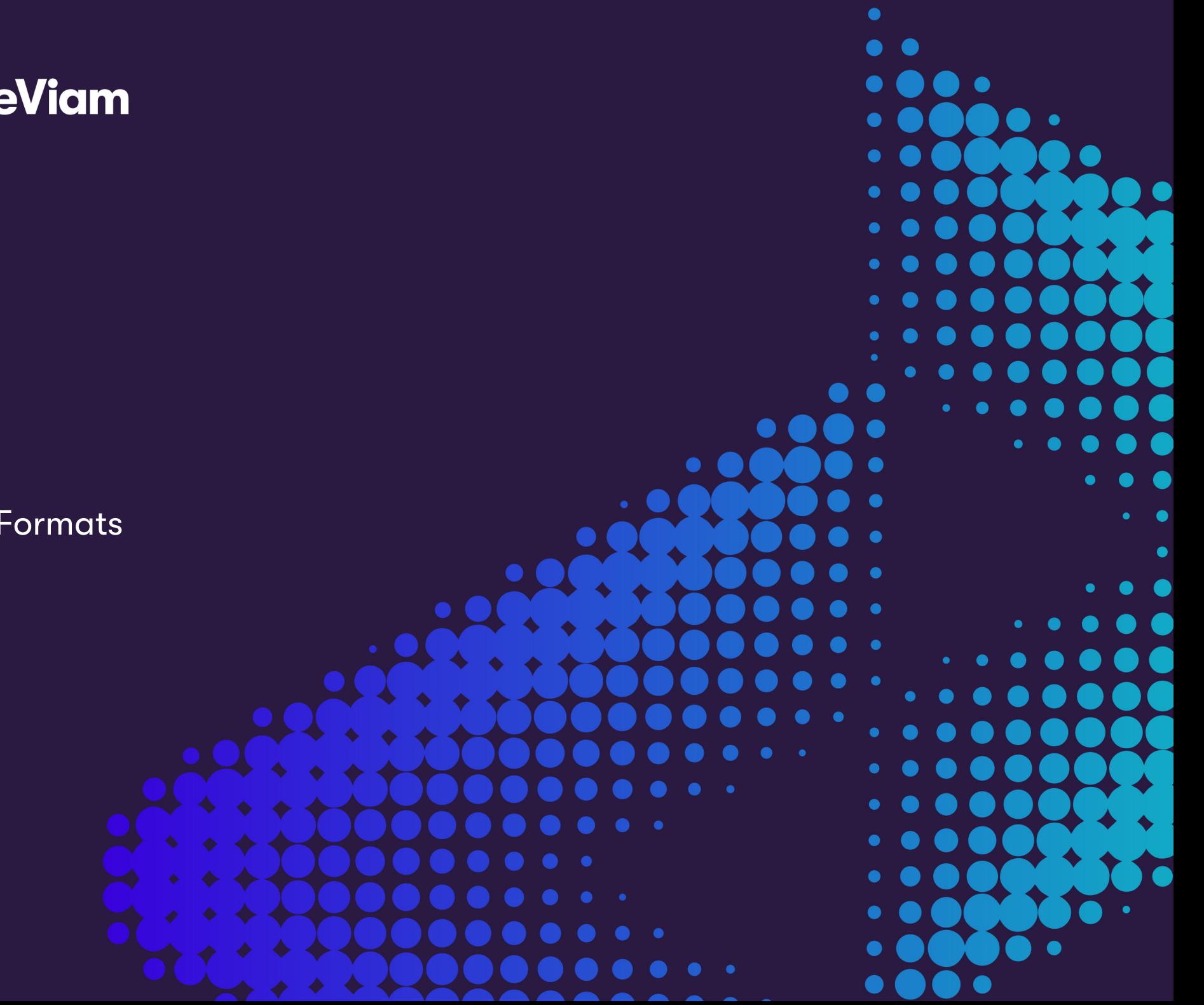

## **[C](#page-9-0)[ontents](#page-9-1)**

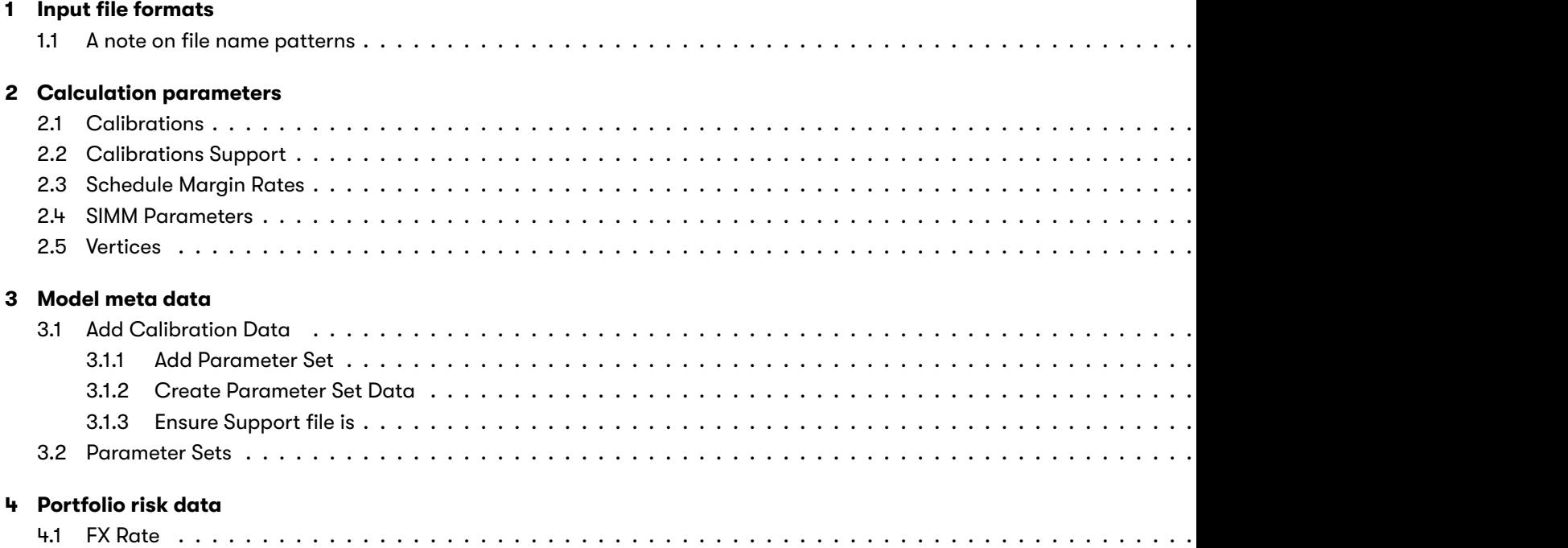

2022 ActiveViam ALL RIGHTS RESERVED. This material is the CONFIDENTIAL and PROPRIETARY property of ActiveViam. Any unauthorized use, reproduction or

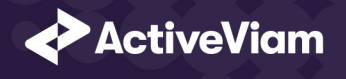

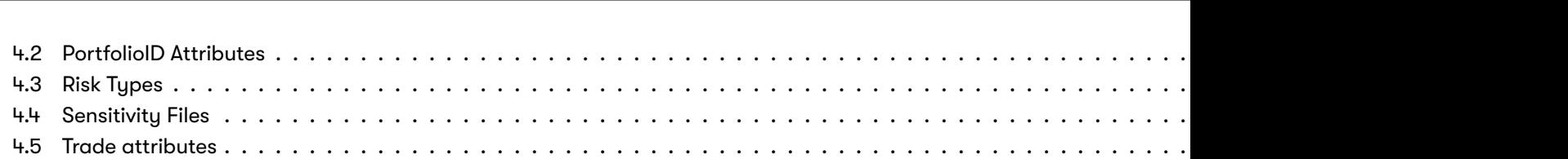

2022 ActiveViam ALL RIGHTS RESERVED. This material is the CONFIDENTIAL and PROPRIETARY property of ActiveViam. Any unauthorized use, reproduction or

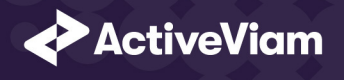

## **1 Input file formats**

This document contains the file formats for the CSV files that can be used by clients as input to the SIMM Accelerator<sup>1</sup> Referer

Portfolio data and classification configuration files need to be replaced with organization's data. Calculation parameters con the SIMM methodology and as a start canb[e left unchanged.](mailto:isdalegal@isda.org)

Sample input files are included in the source distribution. These files are loaded during testing of the reference implementation file types.

#### **1.1 A note on file name patterns**

The files and their respective names are used as inputs for the accelerator. These files however are read by name according t before and after the listed names, such as timestamps or ID numbers. ex: [crif.csv] will be accepted also as [crif\_1104894920.

2022 ActiveViam ALL RIGHTS RESERVED. This material is the CONFIDENTIAL and PROPRIETARY property of ActiveViam. Any unauthorized use, reproduction o

<sup>1.</sup> Licensed from International Swaps and Derivatives Association, Inc., All Rights Reserved. Please note that your use of th calculating your firm's initial margin pursuant to applicable regulations requires a license from the International Swaps a which may be obtained by contacting isdalegal@isda.org. Licensing the ISDA SIMM provides documentation and supp maintain the ISDA SIMM(tm).

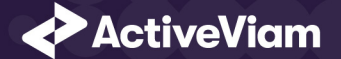

## **2 Calculation parameters**

### **2.1 Calibrations**

Parameters in the CRIF format. The Accelerator expects a separate file for each parameter set - for instance, SIMM 2.2 10d. Important: at the top of the file you must include an additional row having RiskType 'AsOfDate' and a start date for a given set in the field 'Parameter'.

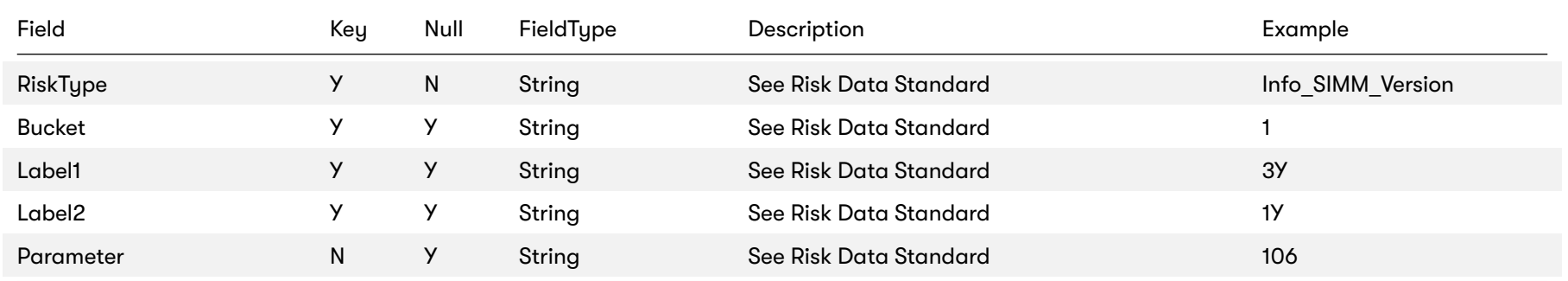

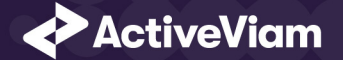

## **2.2 Calibrations Support**

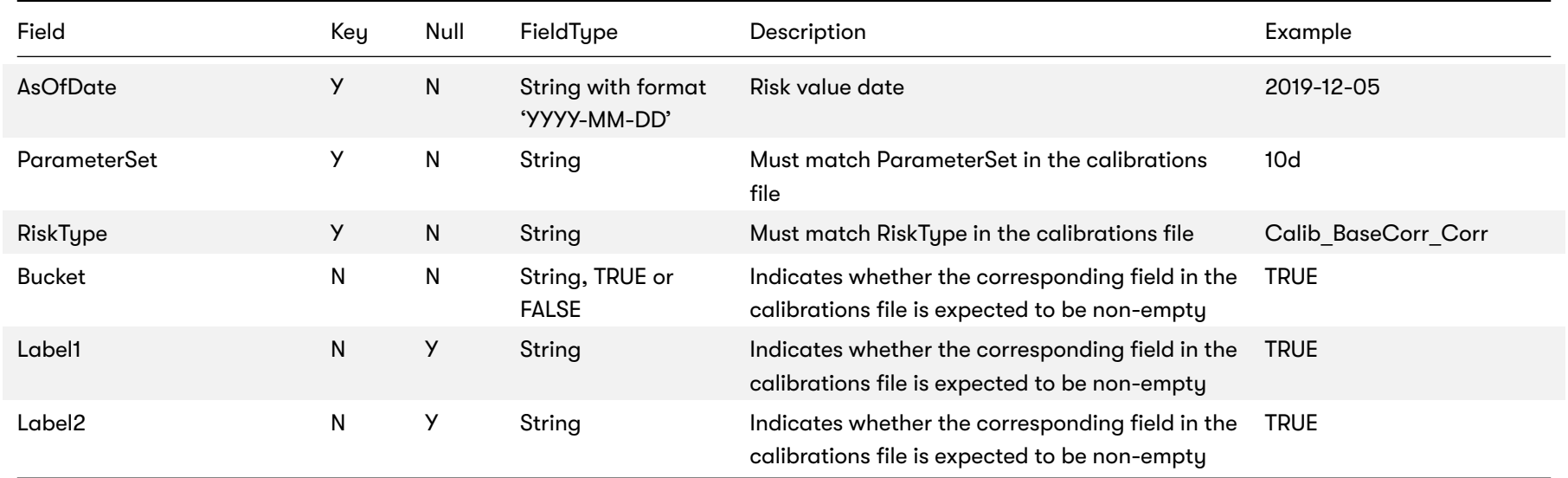

This file is used to configure tuple verification for etl of calibrations file, as well as validating calibrations lookups

### **2.3 Schedule Margin Rates**

The file must contain the Margin Rates for the schedule calculation.

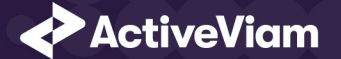

#### CHAPTER 2. CALCULATION PARAMETERS

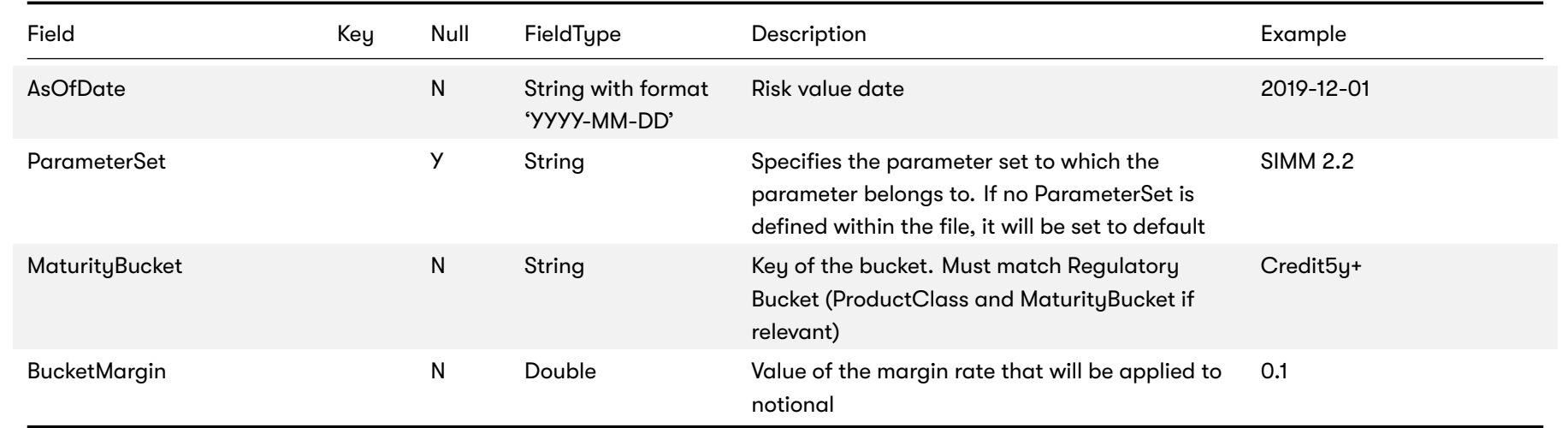

### **2.4 SIMM Parameters**

The file must contain the list of parameters. It covers the parameters defined as scalar values. If a file is not provided for a date, the most recent preceding date file will be used.

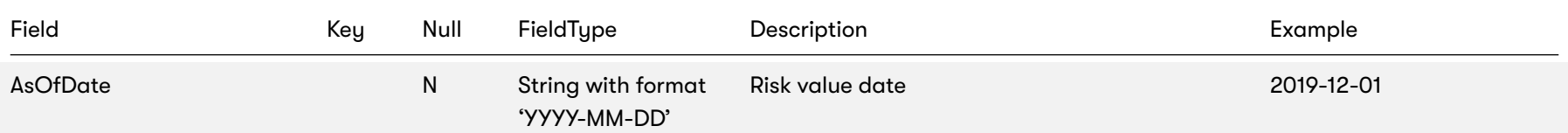

2022 ActiveViam ALL RIGHTS RESERVED. This material is the CONFIDENTIAL and PROPRIETARY property of ActiveViam. Any unauthorized use, reproduction or transfer of this material is strictly prohibited 7

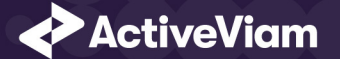

#### CHAPTER 2. CALCULATION PARAMETERS

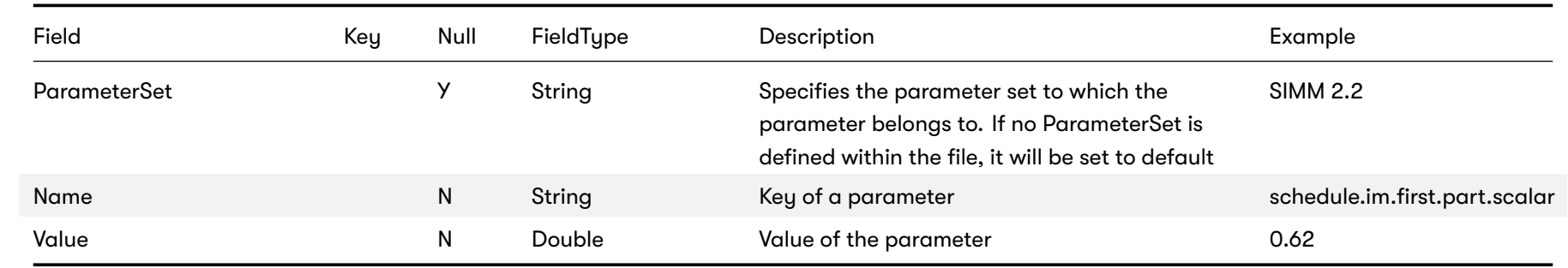

### **2.5 Vertices**

The file provides tenor grids - indexes and labels - for different risk classes

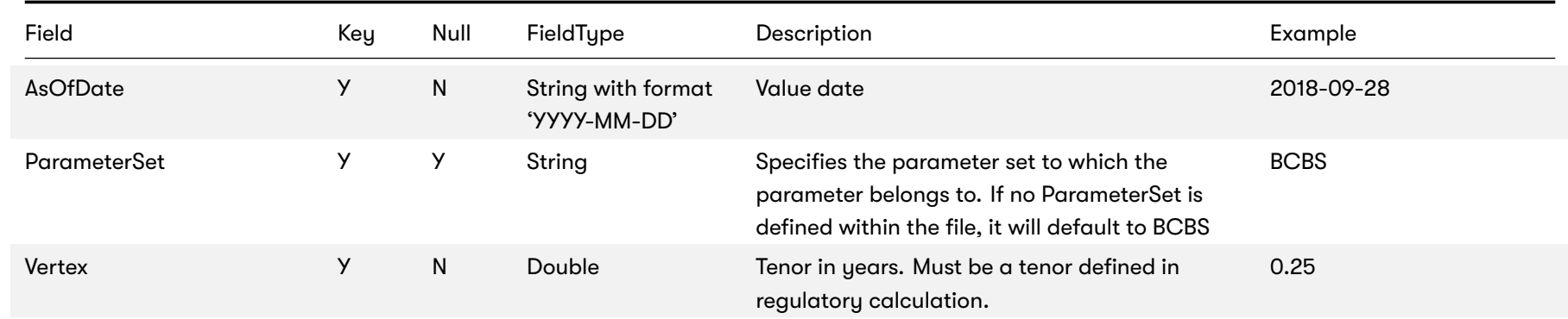

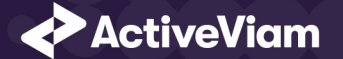

#### CHAPTER 2. CALCULATION PARAMETERS

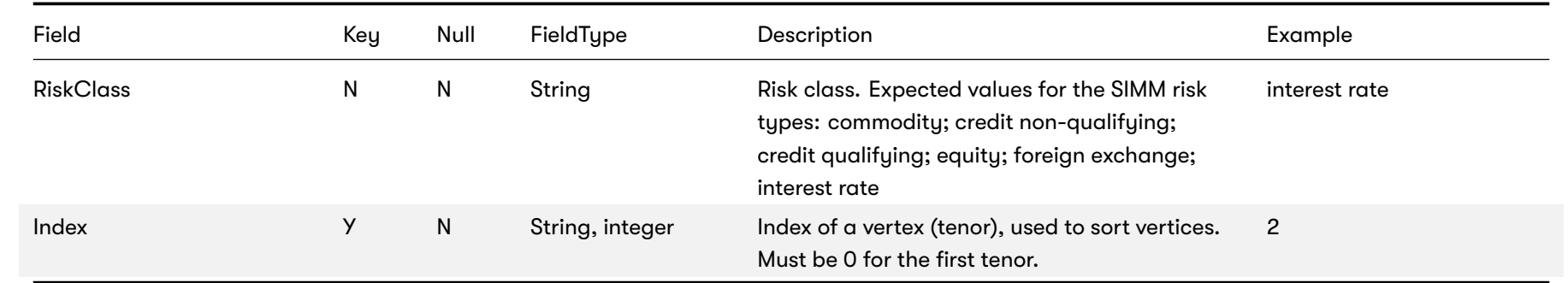

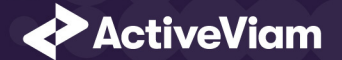

## <span id="page-9-0"></span>**3 Model meta data**

#### <span id="page-9-1"></span>**3.1 Add Calibration Data**

This guide serves as a starting point for adding new calibration data to your Accelerator.

#### <span id="page-9-2"></span>**3.1.1 Add Parameter Set**

Add a new row to the file parameter-sets.tsv found in the directory data-samples\data\model-meta-data.

#### **3.1.2 Create Parameter Set Data**

Create a file with parameter-set data. This file should contain "calibrations" in the name of the file.

For more information on how to create a calibration file with a sample please see *Calibrations*.

Important: Excluding the file header the first three lines are unique and must be in the same format as the sample.

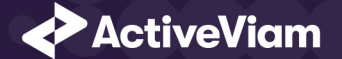

#### <span id="page-10-0"></span>**3.1.3 Ensure Support file is**

For our new calibration data to load properly append calibration-support.tsv found in data-samples\data\parameters\ with associated tuples. For more information on see *Calibrations Support*.

### <span id="page-10-1"></span>**3.2 Parameter Sets**

Declaration of parameter sets and their hierarchies

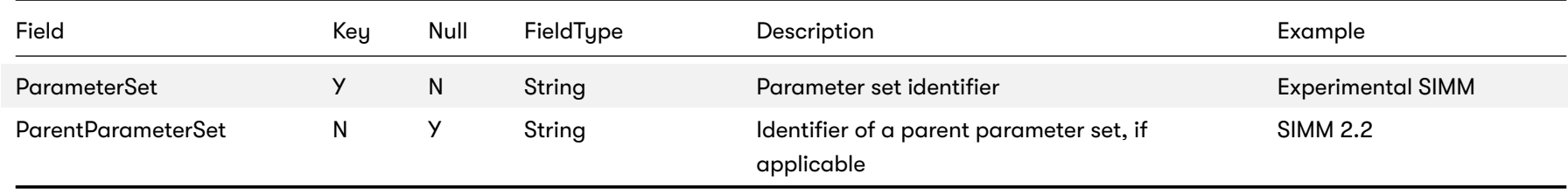

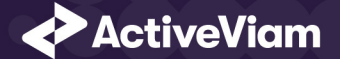

## <span id="page-11-0"></span>**4 Portfolio risk data**

#### <span id="page-11-1"></span>**4.1 FX Rate**

This file provides FX spot rates used for currency conversion.

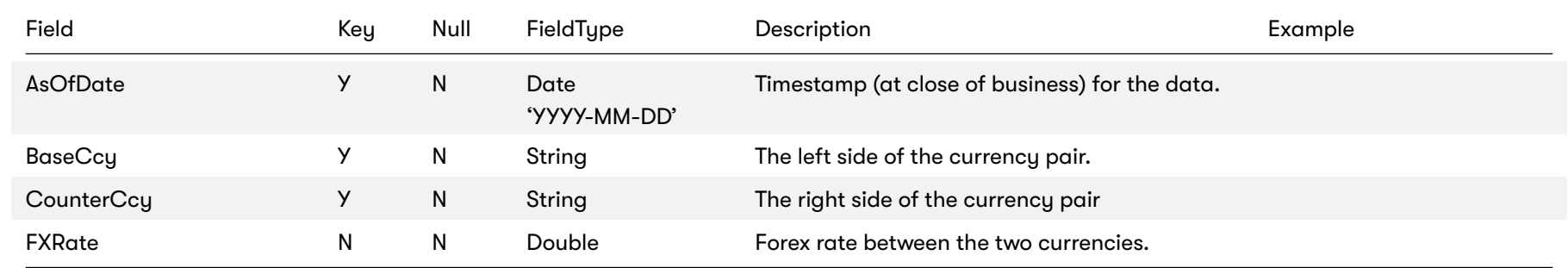

### **4.2 PortfolioID Attributes**

This file provides Portfolio attributes. Portfolios are used as netting sets in the calculations.

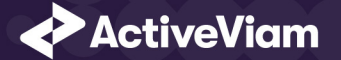

#### CHAPTER 4. PORTFOLIO RISK DATA

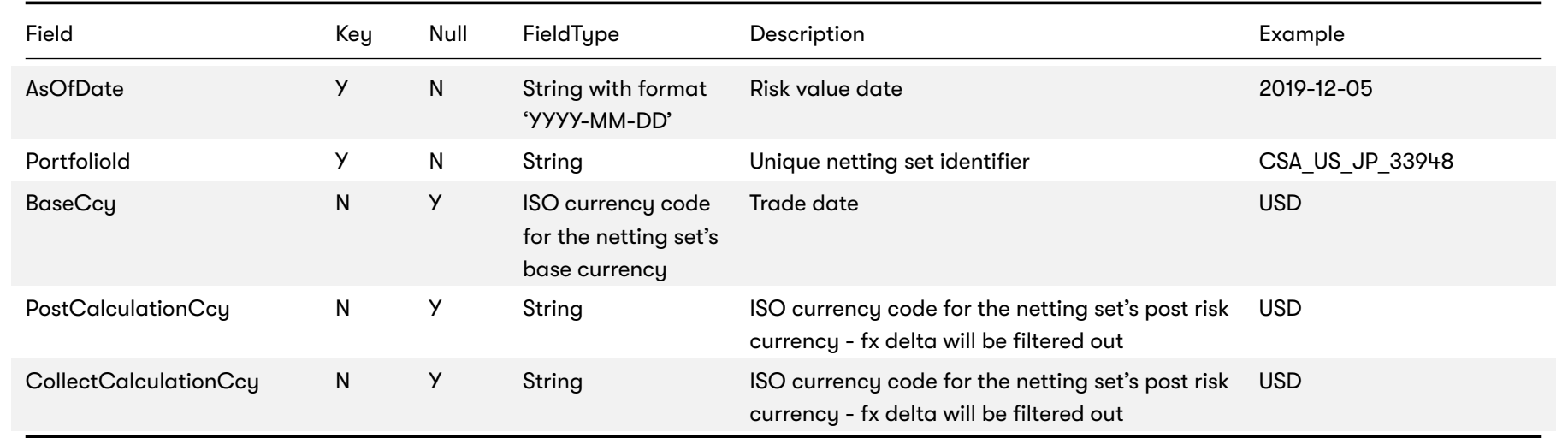

## **4.3 Risk Types**

Declaration of risk types, mapping to risk class and sensitivity types, and domains

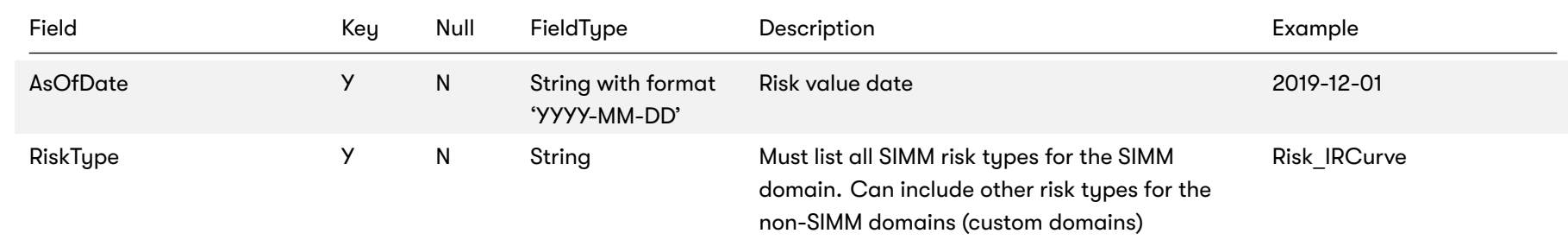

2022 ActiveViam ALL RIGHTS RESERVED. This material is the CONFIDENTIAL and PROPRIETARY property of ActiveViam. Any unauthorized use, reproduction or transfer of this material is strictly prohibited 13

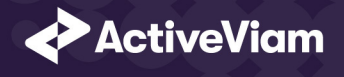

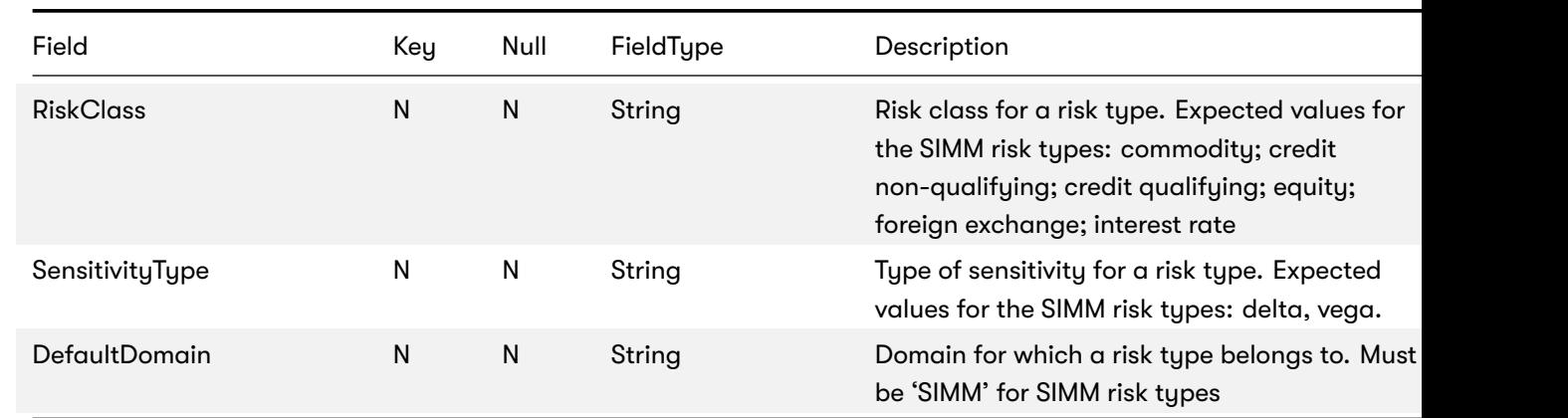

### **4.4 Sensitivity Files**

Input files should be created according to the standard ISDA CRIF (Common Risk Interchange Format). For details on how to ISDA at analytics@isda.org.

## **4.5 Trade attributes**

This file provides additional analytical attributes enriching risk data for analytical purposes.

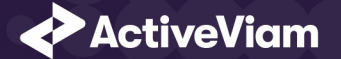

#### CHAPTER 4. PORTFOLIO RISK DATA

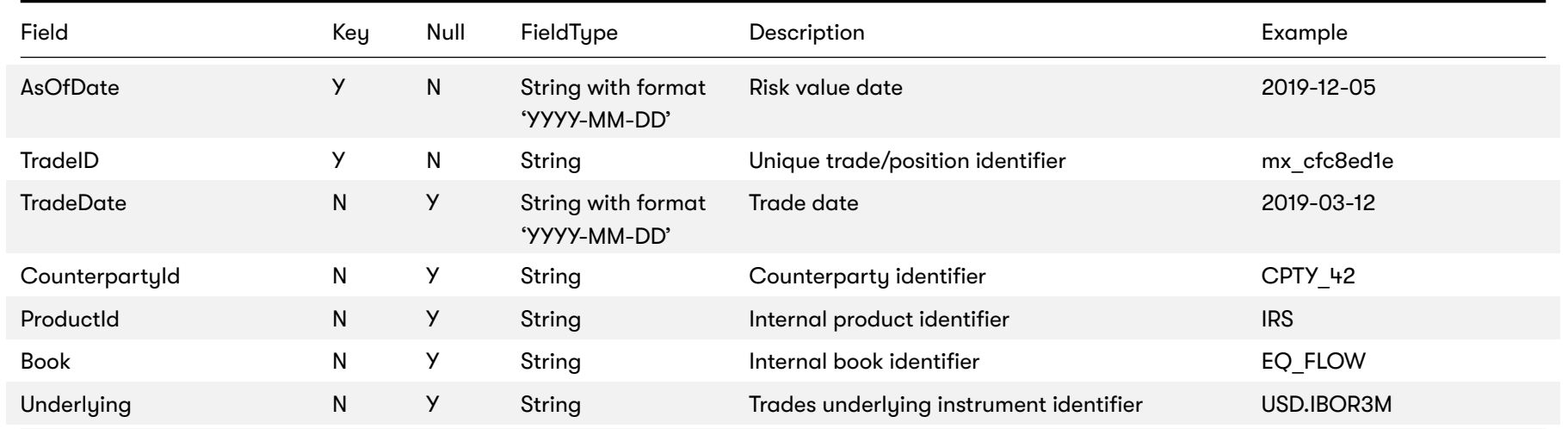